# 简易操作说明

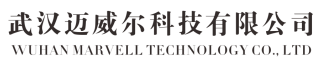

MENU-ADVANED SETUP-SENSOR SETUP-AVER AGINGNG, 进 入 菜 单 后 看 到 AVG FLOW- 修改流量平均值和 AVG PRESS- 修改 压力平均值,当实际流量和压力波动较大时, 可以修改此处参数,范围 1-255,单位 ms, 数值越大,显示越平稳。

## **ALICAT 手持式气体质量流量计** 20V1 2020-08-14

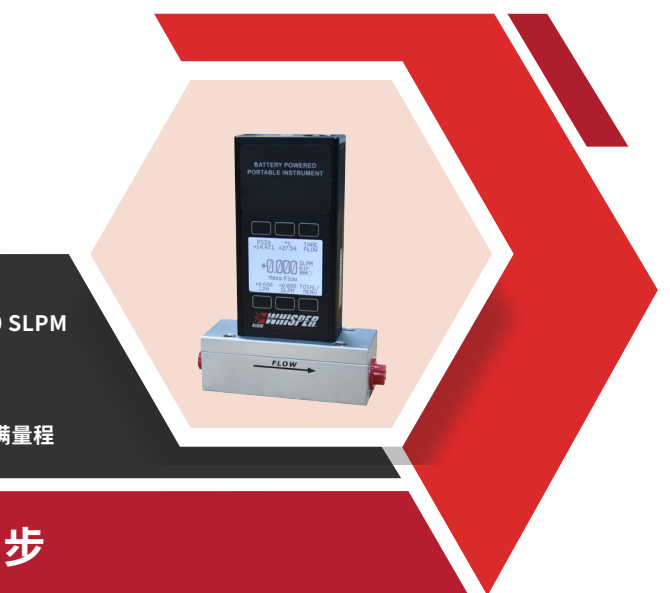

 $\binom{n}{k}$ 

### **平均值修改**

COMM DISP<br>SETUP SETUP

**MAIN** 

FLOW<br>AVG

msec

**MAIN** 

故障: 按键不工作, 屏幕显示 LCK 排查:需要通过数字通讯,输入命令解锁,此 功能是锁定按键操作 故障:流量测量不准,偏差过大 排查:检查显示屏压力和温度是否正常,如不 正常则表示传感器出问题,需返回维修。并检 查电量是否不足,接头是否漏气。 常规建议对流量每年进行一次重新溯源校准, 如果超过一年或更长时间,需要返回校准。

### **反馈数据定义**

注:累积流量为可选项

## 13 常见故障

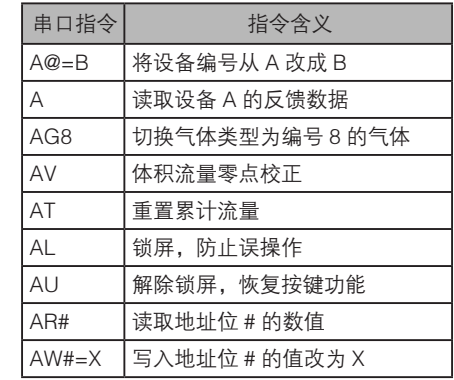

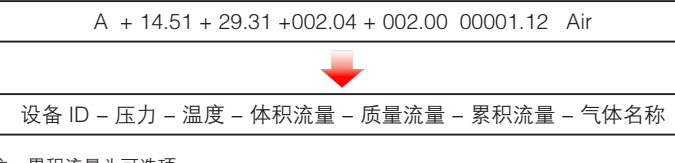

### 故障:无法与电脑通讯 排查:检查设置 ID 和波特率,并检查电脑设 备管理器里 COM 口配置情况。

故障:屏幕看不清楚,太暗 排查:可修改屏幕亮度,也可打开背光灯。

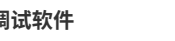

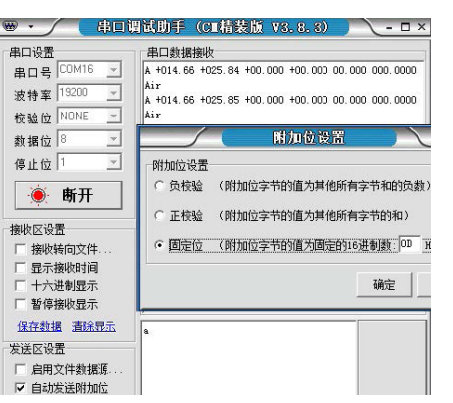

MAR VELL

### **通讯参数修改**

BASIC<br>CONFIG

DISPLAY<br>AS ZERO

 $0.00\%$ 

**BACK** 

MENU-ADVANCED SETUP-COMM SETUP-UNIT ID(修改设备通讯地址 A~Z,@ 为轮询模式),BAUD(调整通讯波特率,默 认 19200, 通过 "UP"/ "DOWN" "SET" 修改)。

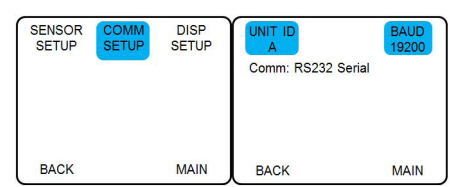

### **标况修改**

MENU-BASIC CONFIG-STP/NPT-STAN T/ STAN P 影响的是"S"开头的单位, NORM T / NORM P 影响的是"N"开头的单位, 通过 "UP 上"/"DOWN 下"操作箭头>可选择预 选择参数,例如流量单位为 SLPM,修改标况 温度,默认为 25℃改为 0℃,箭头对应 STAN T:25.00℃,点 CHANGE 进入修改菜单,通 过"UP"/"DOWN"/SELECT DIGIT 选择位数" 把 25 改为 0, 点击 SET, 即可修改。压力通 常无需修改,如需修改,方式类似。

ABOUT TARES

**MAIN** 

 $SIG$ 

**DIGITS** 

**MAIN** 

**BACK** 

 $\Delta$ VC

msec

**BACK** 

 $T = T + T$ 

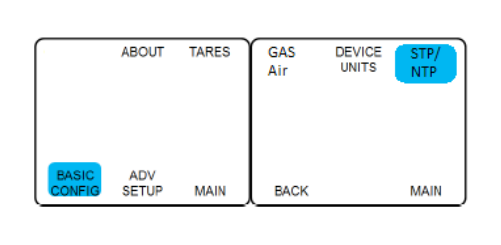

## $12$  串口通讯

### **常用串口指令** 串口调试软件

**量程 0.5 SCCM — 6000 SLPM 内置 98 种气体 响应时间优于 10 ms 测量范围 0.01~100% 满量程**

## **不止快人一步**

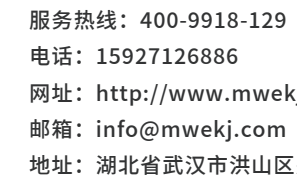

地址:湖北省武汉市洪山区关山大道111号光谷时代广场

 **检查界面参数。**放置大气环境下,绝压 **05 07** 换 算 约 显 示 为 14.7 PISA (1 PISA = 6.895 KPaA),温度显示约室温(注意由于温度传 感器置于通道内部入口,如果从室外刚转入室 内,温度需要时间平衡,通气后温度平衡更快)。 LPM 和 SLPM 不通气且出入口堵塞的情况下, 显示应该为 0, 如不是, 请调零, 零点漂移参 数请参考详细说明书。通常在温度和大气压发 生变化时可能会有零漂,通常数值都很小。

**07 过程接口连接。**流量计主体标记有箭头 指示,说明了气体流动方向,请按照正确方向 连接管路,如接反,在压力比较低的情况下反 向通气可能会显示负数流量;过程接口默认为 NPT 接口,即美制锥管螺纹,此类型螺纹无法 拧到底,所以无法使用橡胶密封圈,需在转接 头螺纹第三扣开始缠绕 3-5 层的生料带,注意 不要使用密封胶水,避免进入流量主体导致传

● 屏幕上下有 6 个按键, 功能对应屏幕上的 参数,例如"PSIA"绝压," ℃"温度,"TARE FLOW"调零(用于零点复位),"LPM"体 积流量,"SLPM"质量流量,"MENU"菜单。 直接按下参数对应按键,可把参数显示到屏幕 正中间,菜单进入后可修改更多的仪表参数。

感器腐蚀损坏。

**FLOW** 

**09 介质压力和温度。建议严格按照订货参** 数对应进行使用,否则造成产品损坏需自行承 担维修费用。例如对于 62 系列,产品使用压 力不超过 1MPaG, 此处指的为静压。

## 10 耐压参数表。

 $\bigcap$ 4 开始使用。按下顶部开关键后,屏幕 会立即显示,如图

 **气体过滤选择。**如不能保证气体的洁净 **08 09** 干燥性,请在入口安装过滤(如下说明)和干 燥(0-95% 无冷凝)。如杂质过多, 时间长 了会堵塞通道;如有液体进入,会导致传感器 永久性的损坏,需更换传感器组件。

● 流量范围小于等于 1 sccm 的设备为 5 微米。 ● 对于流量范围在 2 sccm 和 1 slpm 之间的 设备,为 20 微米。 ● 对于流量范围为 1 slpm 或以上的设备, 为

## 11 常用功能按键

使用前、确认无流量的情况下进行流量零点校 准: 直接按主屏幕右上角的 TARE FLOW, 或

50 微米。

 **开始使用前检查充电器能否正常使用。**通常会随流量计配一条数据线与四种不同规格的充电 头。 **02**

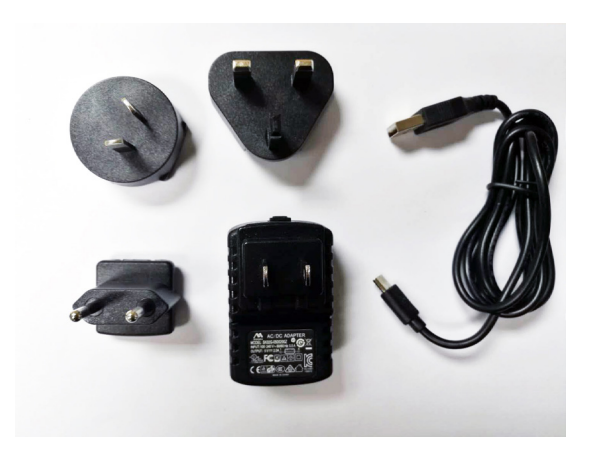

## $\mathbf{03}$  电源要求

- $\bullet$  5 VDC (Micro USB B)
- 充电时长:关机状态下 4 小时
- 续航时间 (不开背光的正常耗电水平): 黑白屏 18 小时, 彩屏 5 小时
- 首次开机请充电后再使用, 日常使用请保持电量在两格以上 ( 以保证数据稳定 )

 **通讯准备。**充电线亦可进行通讯, Micro - USB -B 接口连接流量计, USB 接口 连接由 脑端。 **06**

- 介质在显示屏中间右侧显示,**务必与实际 气体一致,**出厂默认为订单提供气体。
- 按屏幕下方红色 Alicat LOGO, 可以打开 / 关闭屏幕背光灯。

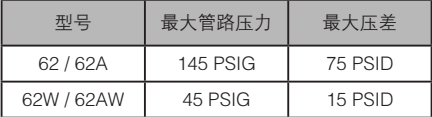

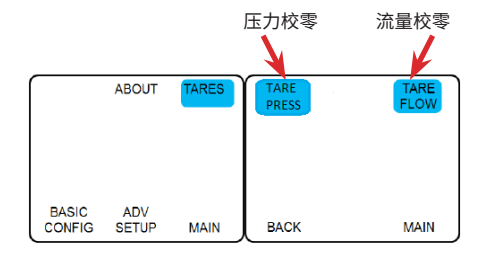

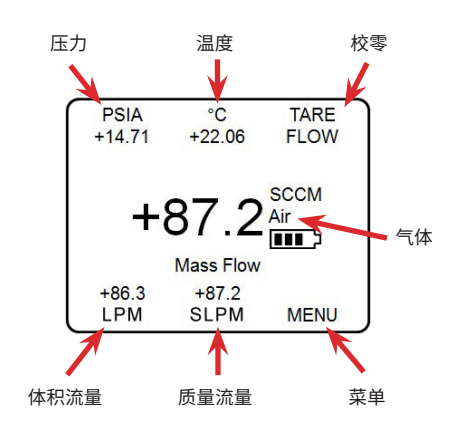

**SAUCA** 

### **TARE 零点校准**

TARE FLOW(流量校零)- 建议在每次通气 依次按 MENU - TARES - TARE FLOW。 TARE PRESS(压力校零)- 适用于内置有大 气压传感器的流量计,大气压零点压力校准。

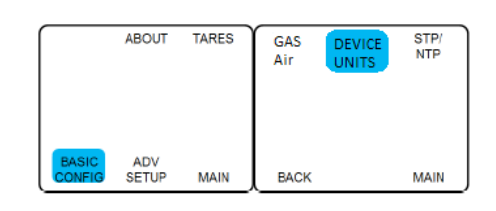

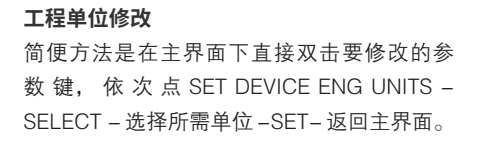

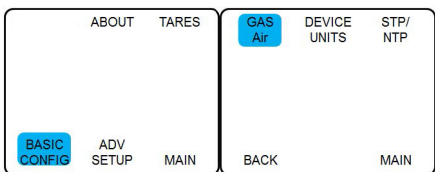

## $\begin{bmatrix} \begin{matrix} \end{matrix} \end{bmatrix}$  **检查产品外观。**是否有磕碰,核对型号是否与订货相符,如有疑问请先联系我们。

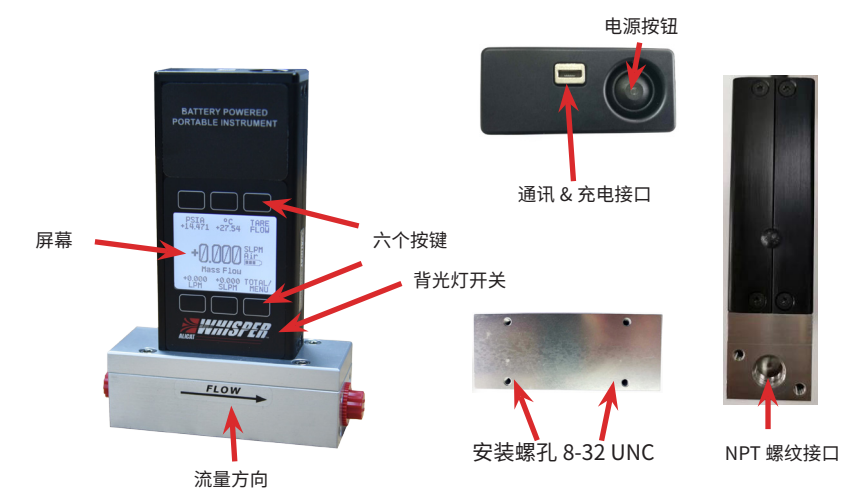

### **气体选择**

例 如 AIR 改 为 H2, 主 界 面 MENU-BASIC CONFIG-GAS-RECENT( 最 近 使 用 )/ STANDARD (标准气体) / … -H<sub>2</sub>-SET- 返回 主界面,此处 COMPOSER USER MIXES 为配 比混合气体比例选项,具体请参照详细说明书。